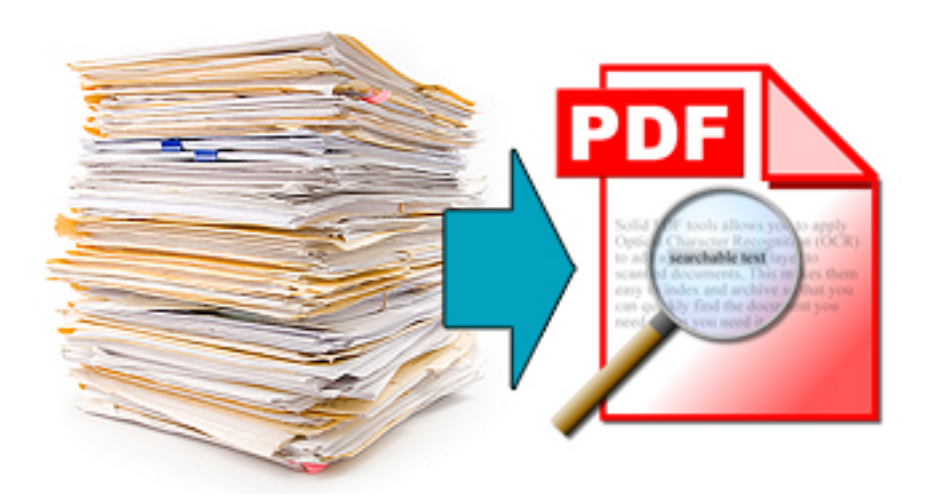

# Want to scan documents?

Brighton Area Schools

Below are step by step directions on how to scan documents through the copy machine.

**Video Tutorials**

• How to use the scan function on the copy machinehttp://youtu.be/6d2aKGmO2fA?list=UUhnEKmChC\_MthmBA20UyF1w

• How to import your PDF to ActivInspire. http://youtu.be/Zm3RmBiN5HI?list=UUhnEKmChC\_MthmBA20UyF1w

## **Scanning**

### **Easy to distribute and saves paper!**

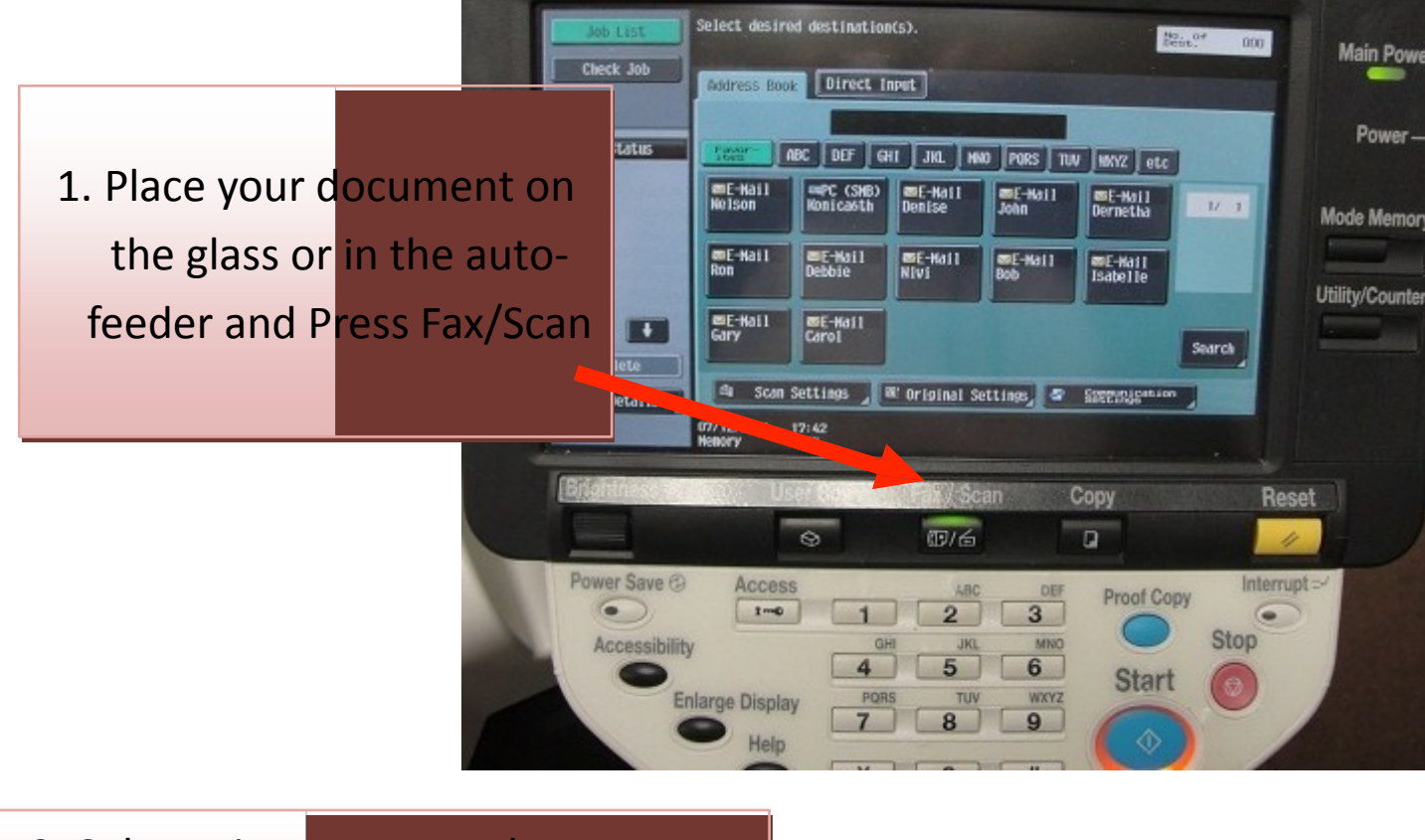

### 2. Select Direct Input and type your email address.

3. Press Scan Settings

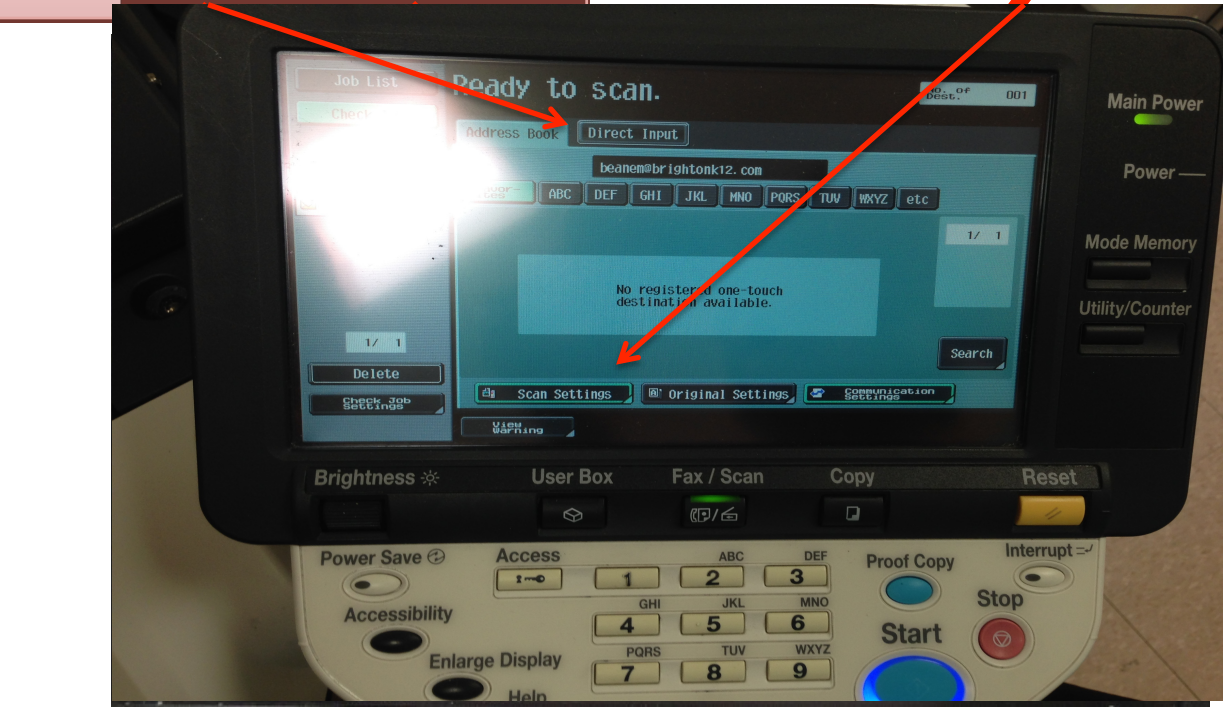

#### 4. If your document is 2-sided select Duplex

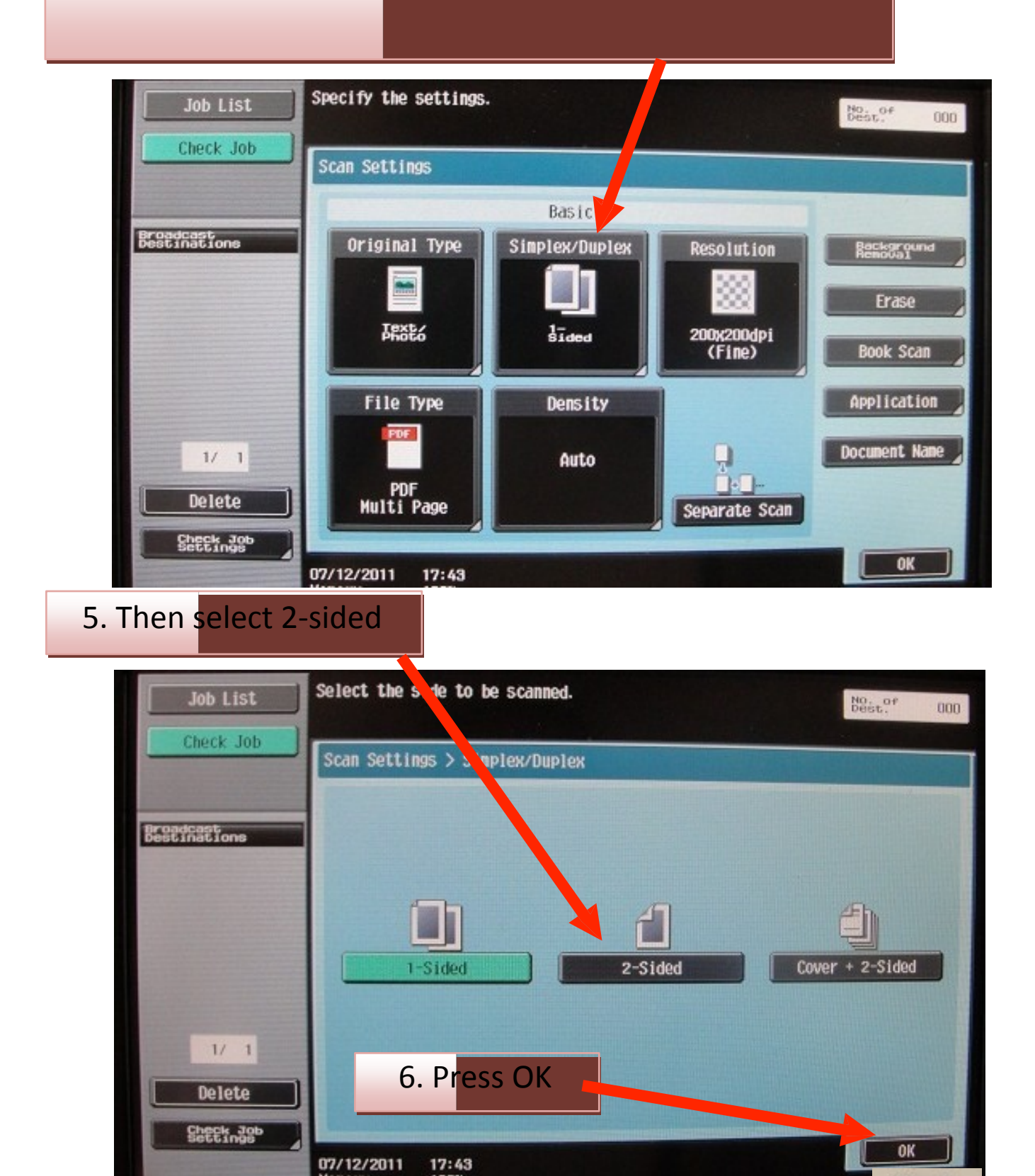

Konica Minolta **7.** Press Start to scan your document

Bizhub 601 33 a shekara 1999 a Shekara 1999 a Shekara 1999 a Shekara 1999 a Shekara 1999 a Shekara 1999 a Shekara

**Start**